### **BAB III**

## **METODOLOGI PENELITIAN**

#### **3.1 Pengumpulan Data**

Pengumpulan data merupakan salah satu faktor yang paling penting dan paling berperan dalam keberhasilan suatu penelitian. Penelitian ini menggunakan metode pengumpulan data berupa studi pustaka dan observasi.

### **3.1.1 Observasi**

Observasi disini berupa melakukan pendataan lebih rinci di lapangan dengan mengelilingi kampus UII yang digunkan sebagai tempat penelitian. Observasi ini menghasilkan jumlah, nama dan keberadaan gedung maupun ruangan dengan mencatat koordinatnya yang nantinya akan dimasukkan kedalam sistem.

#### **3.1.2 Studi Pustaka**

Pengumpulan informasi dan data dengan metode ini merupakan yang paling penting, karena digunakan sebagai acuan untuk membangun sistem ini. Seperti mengumpulkan jurnal, website, e-book dalam merancang sistem, dalam hal ini merancang pengembangan sistem menggunakan ionic framework yang mengunakan HTML, CSS, AngularJS untuk membuat aplikasi android. Kemudian mencari informasi jumlah dan keberadaan ruangan dan gedung di website, namun untuk mengetahui lebih persis serta kordinat gedung maupun ruangan yang nanti akan digunakan sebagai alat pembaca pada Google Maps lebih efektif menggunakan metode observasi lapangan.

#### **3.2 Pengembangan Sistem**

Sebuah cara yang terstruktur yang berguna untuk menganalisis pengembangan sistem tersebut agar dapat memenuhi kebutuhan. Pengembangan sistem yang

digunakan adalah metode *waterfall model* yang terdiri dari *requirement process*, *analisys*, *design*, *coding*, *testing*, dan *maintenance*.

## *3.2.1 Requirement*

Ada beberapa software dan hardware yang harus disiapkan untuk memulai pengembangan dan membangun aplikasi ini.

- 1. Perangkat lunak (software) yang digunakan
	- a. Atom, merupakan text editor yang digunakan untuk menulis kode program yang nantinya akan disusun dan dipasang pada *smartphone* android.
	- b. Android SDK dan ADT Plugin.
	- c. Adobe Ilustrator untuk membuat splash screen dan icon.
	- d. Genymotion, merupakan android emulator yang akan digunakan untuk ujicoba sistem.
	- e. Java SE Development Kit (JDK).
- 2. Perangkat Keras (hardware) yang digunakan
	- a. Komputer prosesor AMD quad core, 8 GB RAM,
	- b. Rekomendasi (Intel core 2 Duo, RAM optimal 2 GB, Harddisk optimal free space 5GB, VGA optimalIntel GMA 4500)
	- c. Handphone android Samsung S3 I9305 4.4.4 KitKat

### **3.2.2 Tahap Analisis**

## **a. Analisis Kebutuhan Sistem**

Kebutuhan sistem yang akan dirancang berupa aplikasi yang menyediakan informasi keberadaan gedung dan ruangan yang ada di UII. Kemudian sistem menyediakan jalur yang terhubung dari posisi pengguna (GPS) ke ruangan atau gedung tersebut. Kebutuhan dari sistem yang akan dibuat adalah sebagai berikut :

### **1. Analisis Kebutuhan** *Input*

Masukan yang digunakan pada sistem ini yaitu pengguna hanya perlu menggunakan satu sentuhan (*one touch*) untuk menentukan lokasi gedung atau ruangan yang ingin pengguna tuju dan juga pengguna bisa memasukkan nama dari lokasi yang akan dituju.

### **2. Analisis Kebutuhan Proses**

Proses-proses yang dilakukan oleh sistem yaitu :

- a. Proses mencari koordinat GPS *user* ketika pengguna telah memilih lokasi yang akan dituju untuk menentukan *longitude* dan *latitude* pengguna.
- b. Proses yang akan menampilkan berapa jarak pengguna dengan lokasi yang akan dituju.
- c. Proses yang akan menampilkan jalur yang akan dilalui pengguna untuk sampai pada lokasi.
- d. Proses navigasi ketika user telah memilih lokasi tujuan sistem yang akan mengarahkan pengguna untuk dapat mencapai lokasi tujuan yang dipilih.

## **3. Analisis Kebutuhan** *Output*

Keluaran dari aplikasi yang akan diberikan yaitu :

- a. Keluaran Maps serta marker yang akan menunjukkan lokasi pengguna dan lokasi yang akan dituju.
- b. Keluaran detail lokasi yang akan dituju pengguna.
- c. Sistem akan memberikan informasi lokasi dan mengarahkan pengguna menuju pada lokasi yang pengguna pillih.
- d. Sistem akan mengeluarkan berapa sisa jarak pengguna dengan lokasi yang dituju.

# **4. Analisis Kebutuhan Antarmuka (***Interface***)**

Antarmuka akan didesain semudah mungkin agar pengguna mudah untuk menggunakan aplikasi ini dan mengetahui cara menjalankan aplikasinya. Dengan menggunakan gambar dari lokasi yang akan dituju sehingga pengguna memiliki gambaran tentang lokasi yang akan pengguna tuju.

# **3.2.3 Tahap Perancangan**

# **a. Tahap Perancangan Sistem**

**1. Use Case**

*Use case* ini akan menjelaskan lebih rinci dan spesifikasi tentang alur sistem, input maupun output yang didapatkan dan diberikan oleh pengguna. Gambar 3.1 menunjukkan use case aplikasi ini.

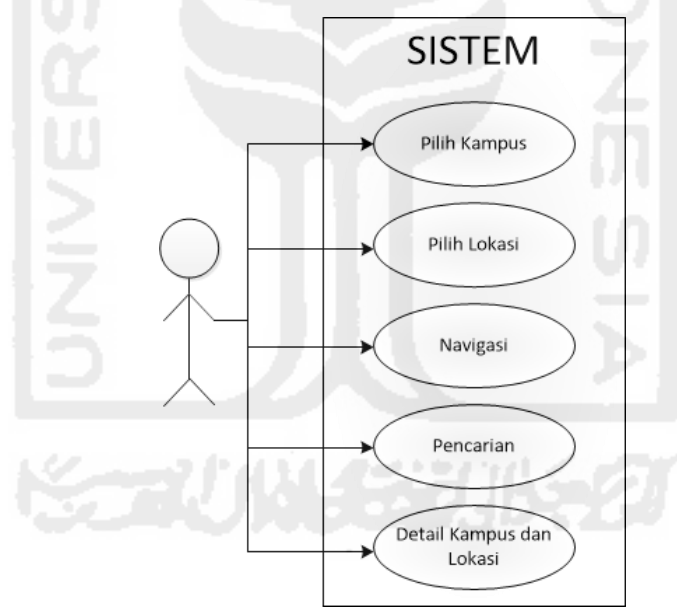

**Gambar 3. 1** Use Case

# **2.** *Activity Diagram User*

*Activity diagram* menggambarkan aliran aktivitas yang dilakukan pengguna pada suatu proses. Berikut ini adalah *activity diagram* dari aplikasi UII nav :

a. *Activity Diagram* Navigasi

Navigasi adalah proses ketika pengguna memilih kampus kemudain penggun memilih kategori setelah itu pengguna memilih lokasi, maka aplikasi akan menunjukkan arah, jarak dan waktu tempuh menuju lokasi yang dipilih. *Activity diagram* navigasi dapat dilihat pada Gambar 3.2.

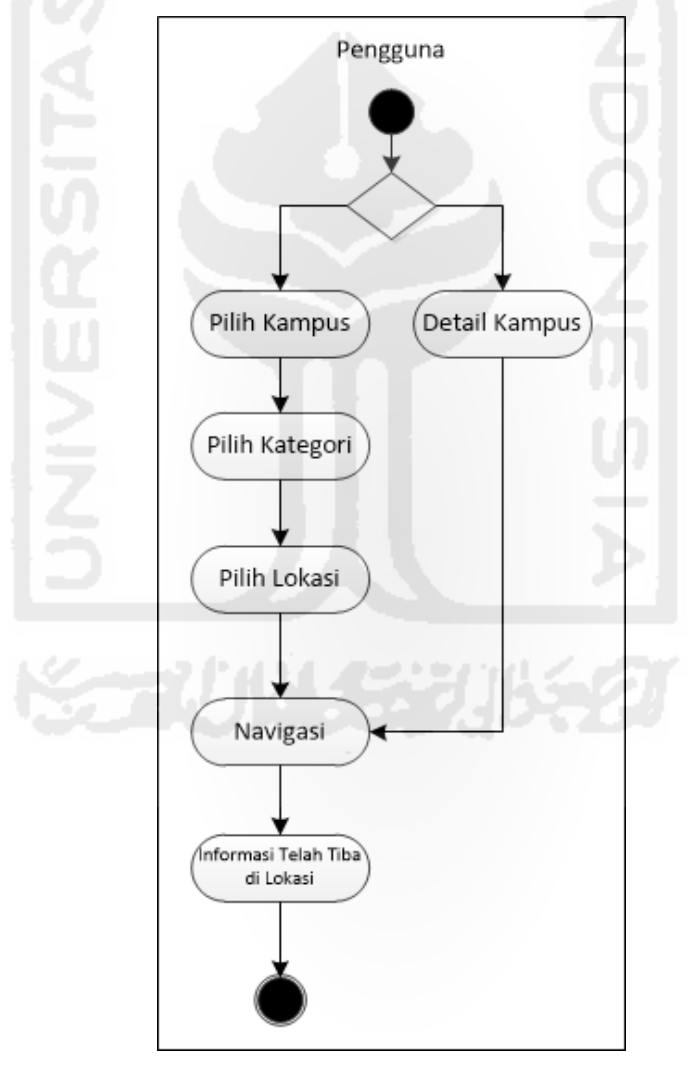

**Gambar 3. 2** *Activity Diagram* Navigasi

b. *Activity Diagram* Navigasi Kampus

Navigasi Kampus adalah proses mengarahkan pengguna pada kampus yang telah dipilih pengguna aplikasi ini. *Activity diagram* Navigasi Kampus dapat dilihat pada Gambar 3.3.

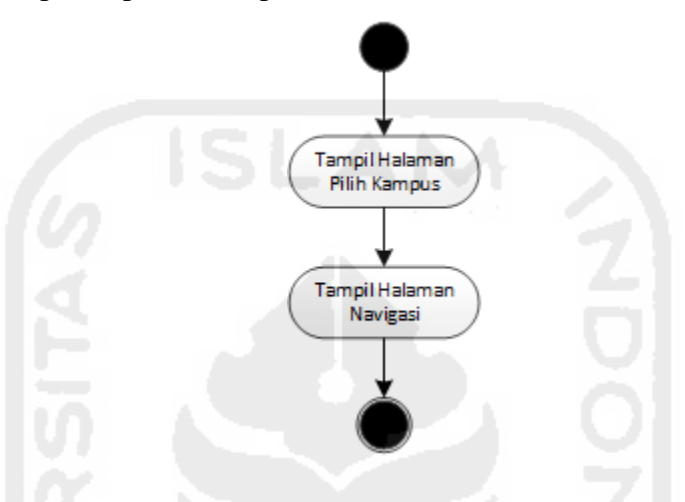

**Gambar 3. 3** *Activity Diagram* Navigasi Kampus

c. *Activity Diagram* Detail Lokasi

Detail Lokasi adalah proses melihat detail lokasi yang akan dituju pengguna, agar pengguna memiliki gambaran lokasi yang akan dituju. *Activity diagram* Navigasi Kampus dapat dilihat pada Gambar 3.4.

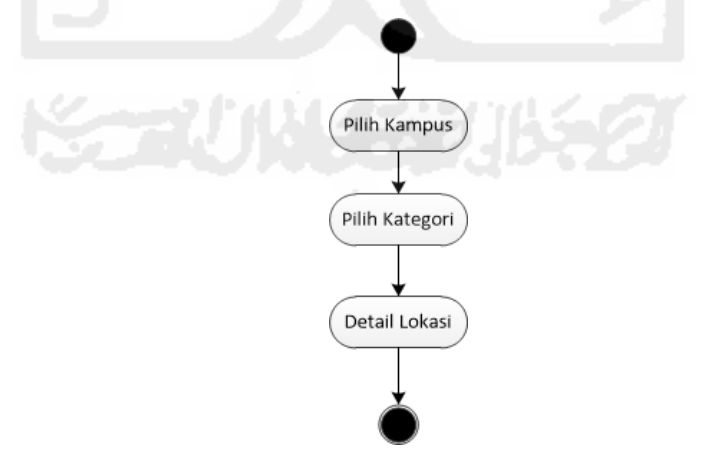

**Gambar 3. 4** *Activity Diagram* Detail Lokasi

d. *Activity diagram* Pencarian

Pencarian adalah proses pengguna mencari lokasi yang ingin pengguna tuju dengan cepat. *Activity diagram* Navigasi Kampus dapat dilihat pada Gambar 3.5.

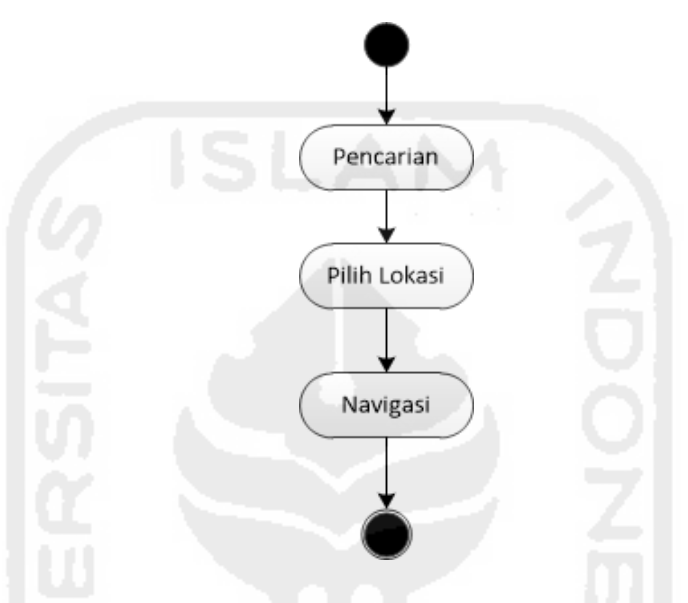

**Gambar 3. 5** *Activity Diagram* Pencarian

## **3. Rancangan Basisdata**

Rancangan tabel basisdata adalah bagian dari proses pembangunan basisdata yang digunakan untuk menampung data dari aplikasi UII nav. Rancangan tabel basisdata yang digunakan sebagai berikut :

a. Tabel *Campus*

Tabel *campus* digunakan untuk menyimpan data *campus* yang berisi id, *name*, longitude, latitude, *description*, dan *image*. id merupakan *primary key* dari tabel *campus*. Struktur tabel *campus* dapat dilihat di tabel 3.1.

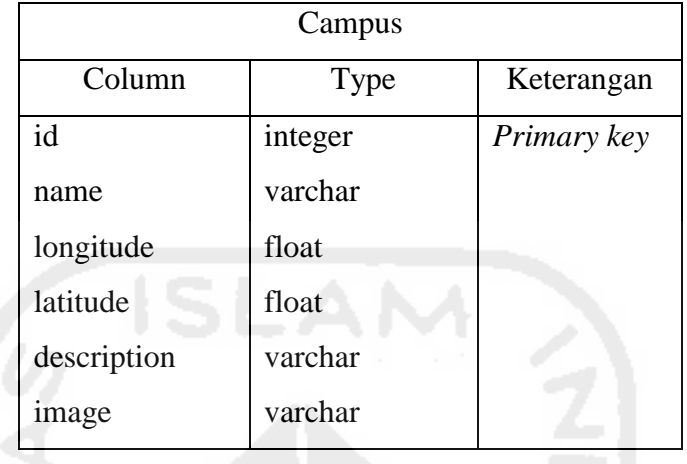

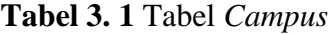

# b. Tabel *Category*

Tabel *category* digunakan untuk menyimpan data *category* yang berisi id, dan *name*. id merupakan *primary key* dari tabel *category*. Struktur tabel *category* dapat dilihat di tabel 3.2.

# **Tabel 3. 2** Tabel *Category*

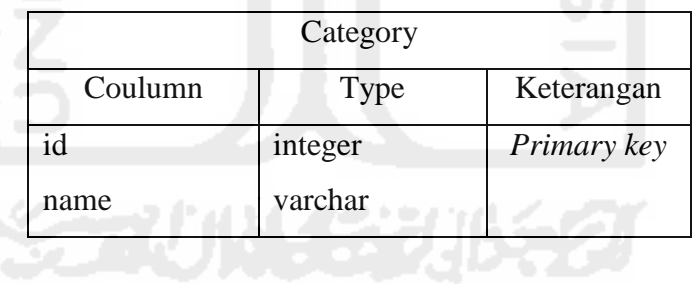

c. Tabel *Location*

Tabel *location* digunakan untuk menyimpan data *location* yang berisi id, *name*, longitude, latitude, *pressure*, *description*, dan *image*. id merupakan *primary key* dari tabel *location*. Struktur tabel *location* dapat dilihat di tabel 3.3.

| Column      | Type    | Keterangan  |
|-------------|---------|-------------|
| Id          | integer | Primary key |
| Name        | varchar |             |
| longitude   | float   |             |
| latitude    | float   |             |
| pressure    | float   |             |
| description | varchar |             |
| Image       | varchar |             |

**Tabel 3. 3** Tabel *Location*

# d. Tabel *Capus\_has\_location*

Tabel *campus\_has\_location* digunakan untuk menyimpan data gabungan tabel antara tabel *campus* dan tabel *location* yang berisi id\_campus\_category sebagai *primary\_key*, id\_campus sebagai *foreign key*, id\_category sebagai *foreign key*, dan id\_location sebagai *foreign key*. Struktur tabel *campus\_has\_category* dapat dilihat di tabel 3.4.

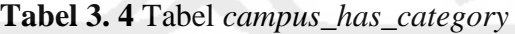

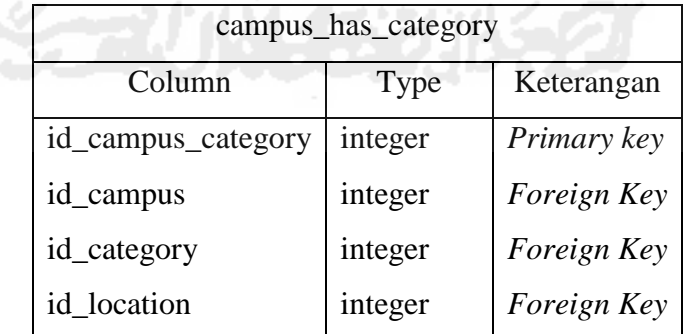

## **4. Relasi Tabel**

Relasi tabel menggambarkan hubungan antar tabel pada aplikasi diagnosis penyakit berdasarkan gejala batuk. Terdapat 3 tabel yaitu tabel *campus*, *category* dan *location*. Relasi tabel aplikasi navigasi dapat dilihat pada Gambar 3.6.

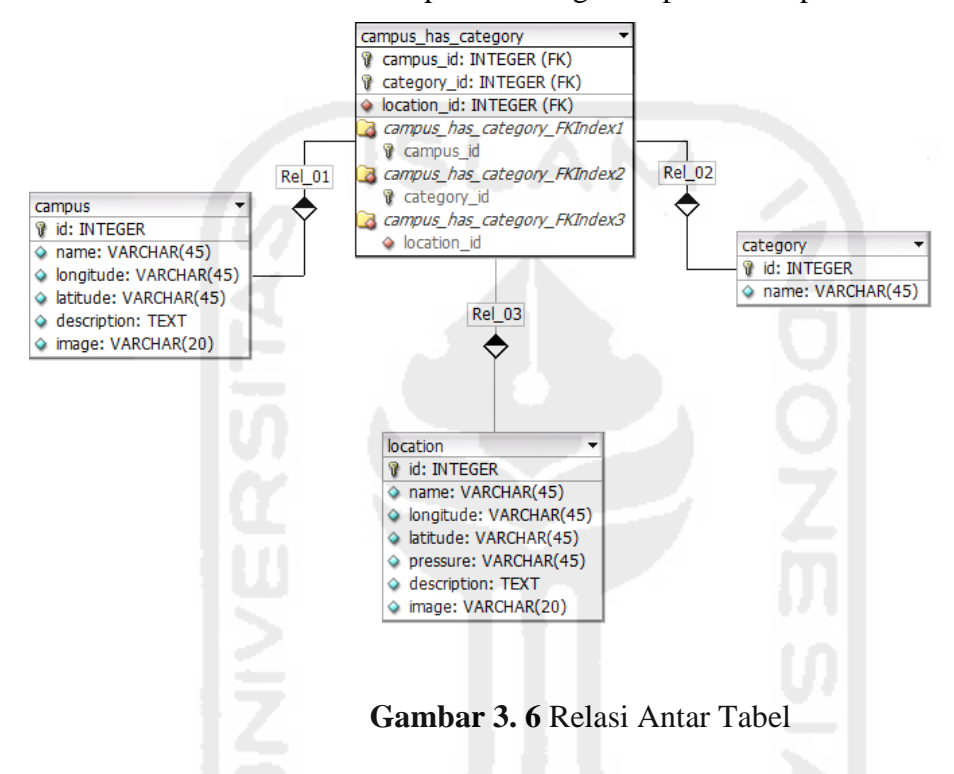

# *b.* **Tahap Perancangan Antarmuka (***Interface***)**

### **1. Rancangan Antarmuka Pengantar/Halaman Pembuka**

Rancang halaman pembuka adalah halaman yang pertama kali ditampilkan pada saat aplikasi dijalankan. Rancang halaman ini digunkana untuk menampilkan logo dari aplikasi. Halaman pembuka dapat dilihat pada Gambar 3.7.

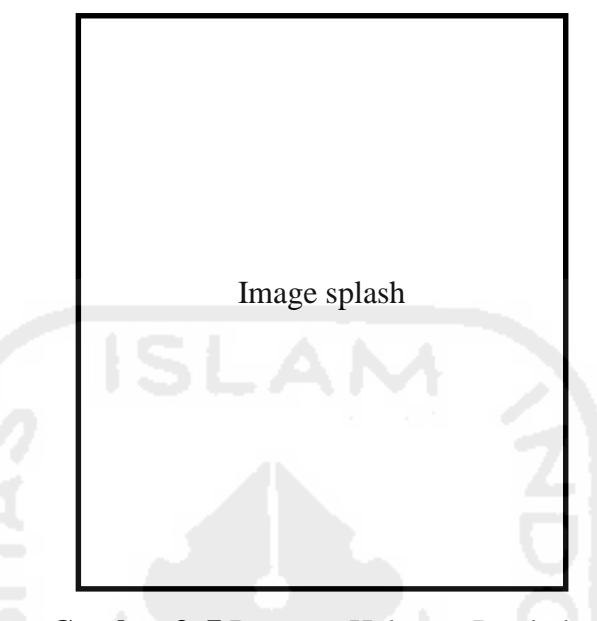

**Gambar 3. 7** Rancang Halaman Pembuka

# **2. Rancangan Antarmuka Halaman Pilih Kampus**

Rancang halaman pilih kampus adalah halaman yang menampikan kampus UII. Rancang halaman ini digunakan untuk menampilkan dan memilih kampus. Halaman pilih kampus dapat dilihat pada Gambar 3.8.

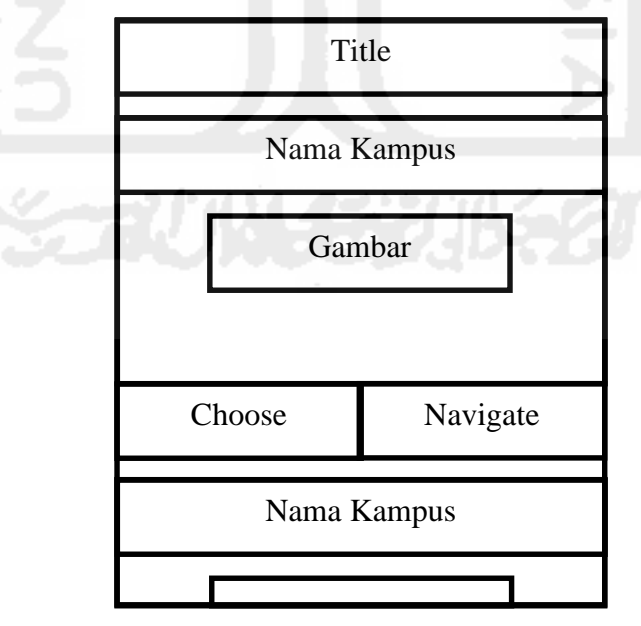

**Gambar 3. 8** Rancang Halaman Pilih Kampus

# **3. Rancangan Antarmuka Halaman Navigasi**

Rancang halaman navigasi merupakan halaman yang menampilkan informasi arah lokasi yang telah pengguna pilih. Rancang halaman navigasi dapat dilihat pada Gambar 3.9.

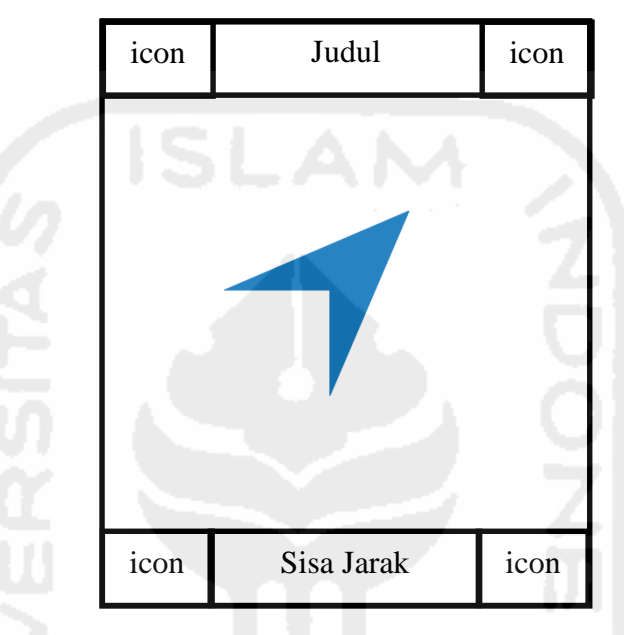

**Gambar 3. 9** Rancangan Halaman Navigasi

# **4. Rancangan Antarmuka Halaman Kategori**

Rancang halaman kategori merupakan halaman yang digunakan pengguna untuk memilih kategori lokasi yang akan dikunjungi. Rancang halaman kategori dapat dilihat pada Gambar 3.10.

| icon          | Nama Kampus                  | icon                                                 |  |  |
|---------------|------------------------------|------------------------------------------------------|--|--|
| List Kategori |                              |                                                      |  |  |
| icon          | Kategori 1                   |                                                      |  |  |
|               |                              |                                                      |  |  |
|               |                              |                                                      |  |  |
|               |                              |                                                      |  |  |
|               |                              |                                                      |  |  |
|               |                              |                                                      |  |  |
|               | icon<br>icon<br>icon<br>icon | Kategori 2<br>Kategori 3<br>Kategori 4<br>Kategori 5 |  |  |

**Gambar 3. 10** Rancang Halaman Kategori

# **5. Rancangan Antarmuka Halaman Lokasi**

Rancang halaman lokasi merupakan halaman yang digunakan pengguna untuk memilih lokasi yang akan dikunjungi. Rancang halaman lokasi dapat dilihat pada Gambar 3.11.

| icon          | Nama Kampus | icon |  |  |
|---------------|-------------|------|--|--|
| Nama Kategori |             |      |  |  |
| icon          | Lokasi 1    |      |  |  |
| icon          | Lokasi 2    |      |  |  |
|               | Lokasi 3    |      |  |  |
| icon          | Lokasi 4    |      |  |  |
| icon          | Lokasi 5    |      |  |  |
|               |             |      |  |  |

**Gambar 3. 11** Rancang Halaman Lokasi

## **6. Rancangan Antarmuka Halaman Detail**

Rancang halaman detail merupakan halaman yang digunakan pengguna untuk melihat detail lokasi yang akan dituju pengguna. Rancang halaman detail dapat dilihat pada Gambar 3.12.

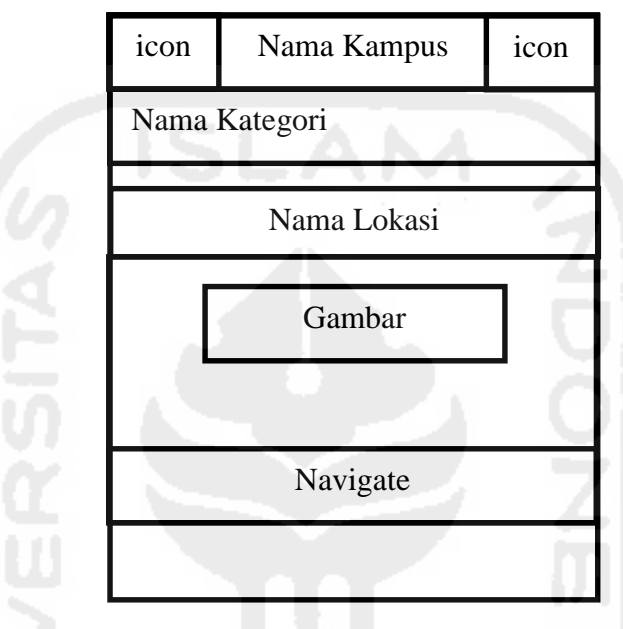

**Gambar 3. 12** Rancang Halaman Detail

## **7. Rancangan Antarmuka Halaman Pencarian**

Rancang halaman pencarian merupakan halaman yang digunakan pengguna untuk mencari lokasi yang akan dituju. Rancang halaman pencarian dapat dilihat pada Gambar 3.13.

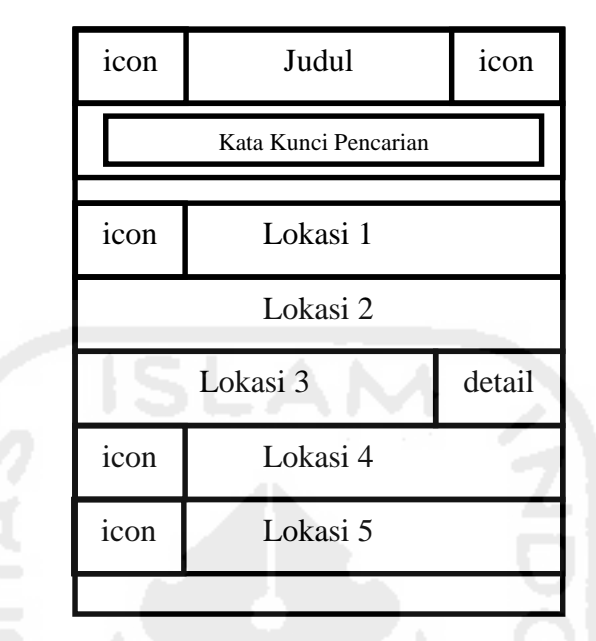

**Gambar 3. 13** Rancang Halaman Pencarian

## **c. Tahap Perancangan, instalasi, dan setting** *software*

Untuk memulai *coding* dan perancangan aplikasinya, dibutuhkan *software* untuk merancangnya. Ada beberapa langkah yang harus dilengkapi dan urutan perancangannya.

- 1. Aplikasi ini berjalan menggunkan java, maka harus dipastikan computer telah terpasang *Java Development Kit*(JDK).
- 2. Ionic merupakan framework untuk membuat aplikasi android yang berbasis HTML dan Javascript. Untuk dapat menggunakan ionic terlebih dahulu lakukan penginstalan.
- 3. Untuk mengembangkan aplikasi, maka dibutuhkan ADT (*Android Development Tools*) plugin yang akan dipasang pada ionic.
- 4. Kemudian mengunduh *files* menggunakan SDK manager. Paket-paket yang diunduh merupakan platform dan add-ons yang akan digunakan untuk pengembangan. Pada paket yang akan diunduh merupakan *files* android seperti android-7, android-8, android-10 yang mana 7, 8, dan 10 merupakan level API**.**